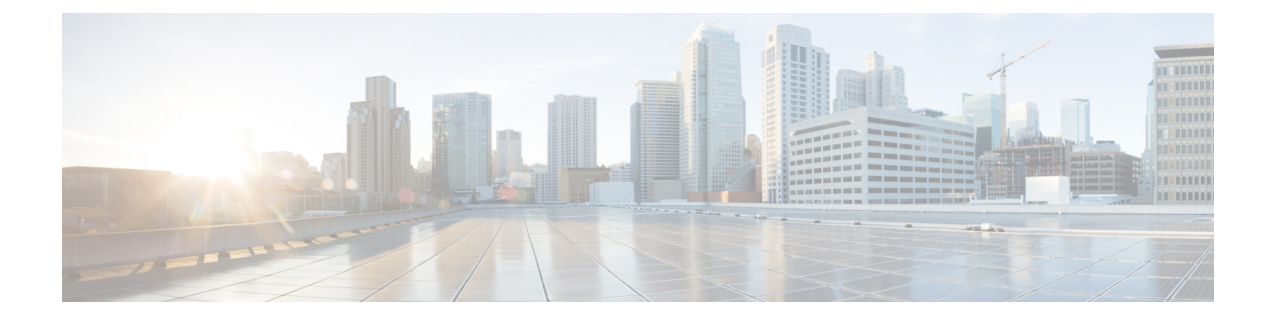

# プライム回線サポート

- [プライム回線サポートの概要](#page-0-0) (1 ページ)
- [プライム回線サポートの前提条件](#page-0-1) (1 ページ)
- [プライム回線サポートの設定タスク](#page-0-2) フロー (1 ページ)
- [プライム回線サポートの連携動作](#page-2-0) (3 ページ)
- [プライム回線サポートのトラブルシューティング](#page-3-0) (4 ページ)

### <span id="page-0-0"></span>プライム回線サポートの概要

[Cisco Unified CM の管理 (Cisco Unified CM Administration) ] でプライム回線サポートを設定で きます。設定後、電話がオフフックのときに、いずれかの回線でコールを受信すると、システ ムは常にコールのプライマリ回線を選択します。

### <span id="page-0-1"></span>プライム回線サポートの前提条件

プライム回線サポート機能と互換性のあるデバイスを次に示します。

Cisco Unified IP Phone 7900 シリーズ、8900 シリーズ、および 9900 シリーズ

サポートされているデバイスの詳細については、最新バージョンの『*Cisco Unified IP Phone Guide*』および『*Cisco Unified IP Phone Administration Guide*』を参照してください。

## <span id="page-0-2"></span>プライム回線サポートの設定タスク フロー

CiscoCallManagerサービス、またはデバイスとデバイスプロファイルに、プライム回線サポー ト機能を設定するには、次のいずれかの手順を実行します。

#### 始める前に

• [プライム回線サポートの前提条件](#page-0-1) (1 ページ)を確認してください。

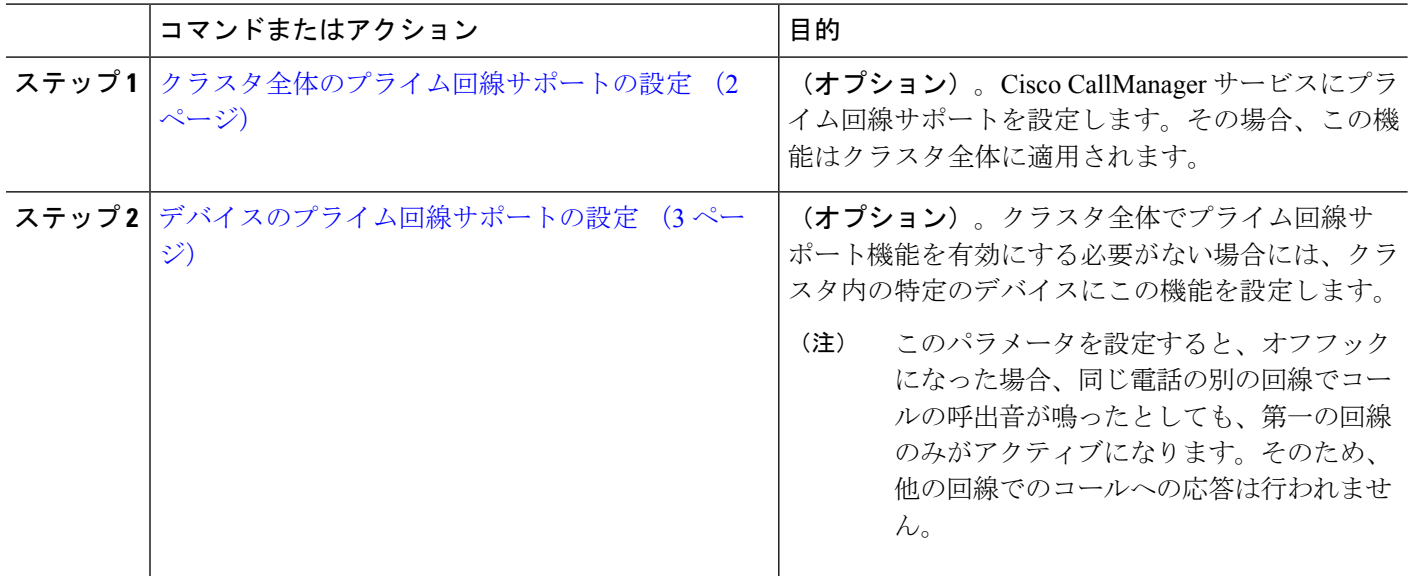

手順

### <span id="page-1-0"></span>クラスタ全体のプライム回線サポートの設定

- ステップ **1** [Cisco UnifiedCM管理(Cisco UnifiedCM Administration)]から、以下を選択します。**[**システム(**System**)**]** > **[**サービス パラメータ(**Service Parameters**)**]**。
- ステップ2 [サーバ (Server) 1ドロップダウン リストで、Cisco CallManager サービスを実行しているサーバを選択し ます。
- ステップ **3 [**サービス(**Service**)**]** ドロップダウン リストから、**[Cisco CallManager]** を選択します。
- ステップ **4** [常にプライム回線を使用(Always Use Prime Line)] クラスタ全体サービス パラメータから、次のいずれ かのオプションをドロップダウン リストから選択します。
	- [はい(True)]:電話機がオフフックになると、プライマリ回線が選択され、アクティブ回線になりま す。
	- [いいえ(False)]:電話機がオフフックになると、IPPhoneがアクティブ回線として使用可能な回線を 自動的に選択します。

このサービス パラメータのデフォルト値は [いいえ (False) 1です。

ステップ **5** SIP 電話でこの変更を有効化するには、[Cisco Unified CM の管理(Cisco Unified CM Administration)] で [設 定の適用 (ApplyConfig) ] ボタンをクリックします(たとえば、「デバイス設定(Device Configuration)] ウィンドウや [デバイス プールの設定(Device Pool Configuration)] ウィンドウのほか、[設定の適用 (ApplyConfig)] がオプションになっているウィンドウにあります)。

新しい設定が SIP 電話に適用されない場合、SIP プライム回線サポートの機能変更は、Cisco CallManagerサービスの次のリセットまたは影響を受ける各デバイスがリセットされるまで実装さ れません。 (注)

### <span id="page-2-1"></span>デバイスのプライム回線サポートの設定

- ステップ **1** [Cisco UnifiedCM管理(Cisco UnifiedCM Administration)]から、以下を選択します。**[**デバイス(**Device**)**]** > **[**共通の電話プロファイル(**Common Phone Profile**)**]**。
- ステップ **2** [検索と一覧表示(Find and List)] ウィンドウで、[常にプライム回線を使用する(Always UsePrime Line)] の設定を変更する電話を選択します。

**[**電話の設定(**Phone Configuration**)**]** ウィンドウが表示されます。

- ステップ **3** [常にプライム回線を使用する(Always Use Prime Line)] ドロップダウン リストで、次のいずれかのオプ ションを選択します。
	- [オフ (Off) ]: 電話がアイドル状態になっているときにいずれかの回線でコールを受信すると、電話 のユーザは、コールを受信した回線からコールに応答します。
	- [オン (On) ] : 電話機がアイドル状態 (オフフック) になっているときにいずれかの回線でコールを 受信すると、このコールにプライマリ回線が選択されます。他の回線のコールの呼び出し音は鳴り続 けます。電話のユーザは、他の回線を選択してこれらのコールに応答する必要があります。
	- **[**デフォルト(**Default**)**]**:UnifiedCommunications Managerは、**[**常にプライム回線を使用する(**Always Use Prime Line**)**]** サービス パラメータから、Cisco CallManager サービスをサポートしている設定を使 用します。

<span id="page-2-0"></span>ステップ **4 [**保存(**Save**)**]** をクリックします。

### プライム回線サポートの連携動作

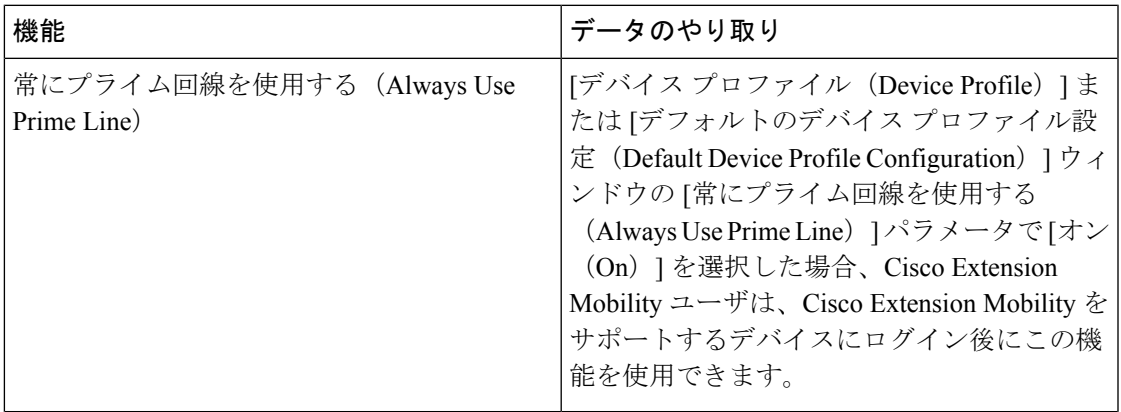

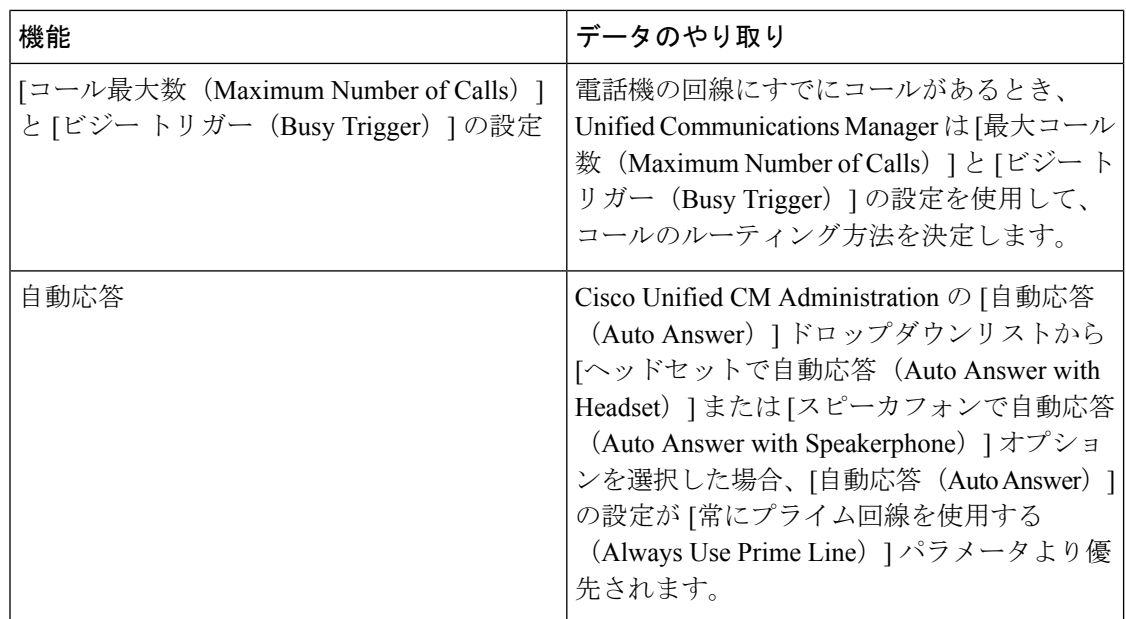

# <span id="page-3-0"></span>プライム回線サポートのトラブルシューティング

#### プライム回線サポートを **True** に設定すると機能しない

問題 クラスタ全体のサービス パラメータ [常にプライム回線を使用する(**Always use Prime Line**)] が [はい(**True**)] に設定されており、IP フォンがオフフックになると、プライマリ回 線がアクティブ回線になります。セカンダリ回線で電話の呼び出し音が鳴っている場合でも、 ユーザがオフフックになると、最初の回線だけがアクティブになります。電話はセカンダリ回 線の着信コールには応答しません。ただし、複数のライン アピアランスを備えた IP フォンを 7.1.2電話ロードで使用すると、セカンダリ回線で呼び出し音が鳴る場合、電話はプライマリ回 線を使用しません。ユーザがハンドセットを取ると、電話はセカンダリ回線のコールに応答し ます。

解決法 プライマリ回線の回線ボタンを押します。これにより、コール開始時にセカンダリ回 線が話中になりません。

#### 着信コールに応答できない

問題 IP Phone がオフフックになると、ユーザは着信コールに自動で応答することはできず、 コールに応答するために [応答(Answer)] ソフトキーを押す必要があります。

解決法 問題を解決するには、次の手順を実行します。

**1.** [Cisco Unified CM 管理(Cisco Unified CM Administration)] から、以下を選択します。 **[**シ ステム(**System**)**]** > **[**サービス パラメータ(**Service Parameters**)**]**。

- **2.** [サーバ(Server)] ドロップダウン リストで、Cisco CallManager サービスを実行している サーバを選択します。
- **3.** [サービス(Service)] ドロップダウン リストから、[Cisco CallManager] を選択します。
- **4.** クラスタ全体のパラメータ(デバイス-電話)で、[常にプライム回線を使用する(Always Use Prime Line)] を [いいえ(False)] に設定します。

#### 着信コールに自動で応答する

問題 着信コールを IP Phone の共有回線で受信すると、ハンドセットを上げるとコールの応答 が即時に行われ、コールに応答するか、発信コールを行うかを選択できない。この動作は [自 動回線選択 (Auto Line Select) ] を無効に設定しても変わりません。

解決法 問題を解決するには、次の手順を実行します。

- **1.** [Cisco Unified CM 管理(Cisco Unified CM Administration)] から、以下を選択します。 **[**シ ステム(**System**)**]** > **[**サービス パラメータ(**Service Parameters**)**]**。
- **2.** [サーバ(Server)] ドロップダウン リストで、Cisco CallManager サービスを実行している サーバを選択します。
- **3.** [サービス(Service)] ドロップダウン リストから、[Cisco CallManager] を選択します。
- **4.** クラスタ全体のパラメータ(デバイス-電話)で、[常にプライム回線を使用する(Always Use Prime Line) | を [いいえ (False) | に設定します。

I